Here is an example of a customer that the phone number was stored in the Customer info area at 414-333. Then the user received a new order from Perry and saw that the phone number was changed to 414-778. Since we have so many orders the users decided to take a short cut and just correct the phone number on the invoice per the attached screen shots. Is there any way to capture that changed phone number? It shows up on the invoice when we call it up.

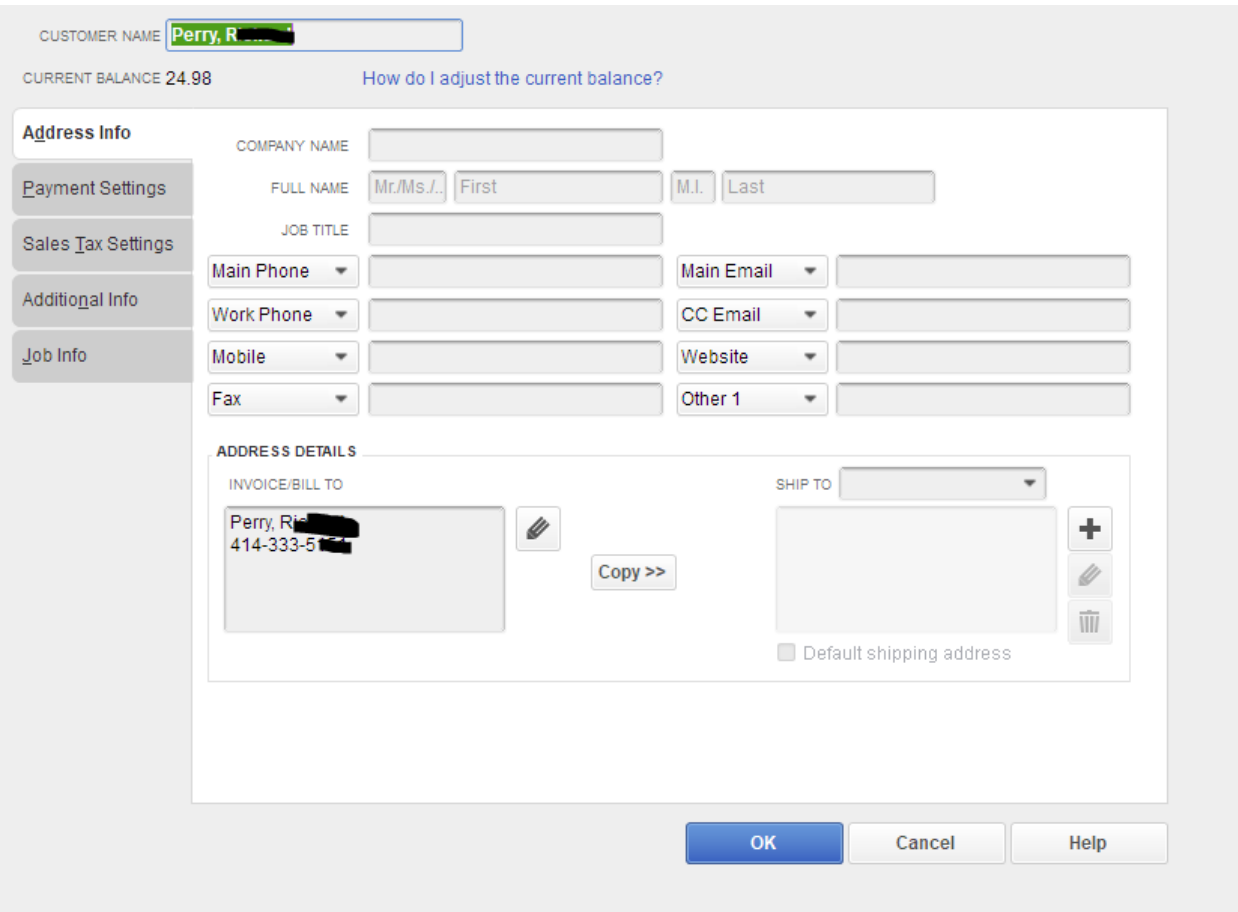

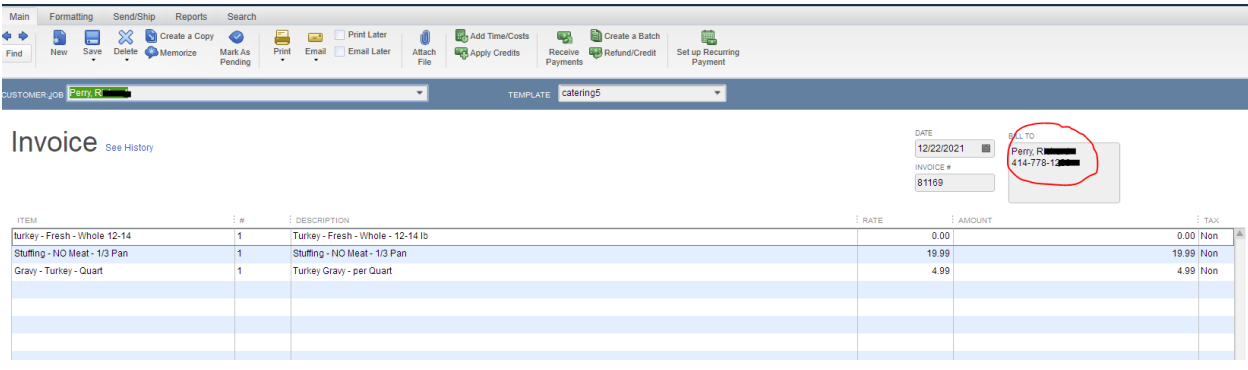